*Bulletin of the Chemists and Technologists of Macedonia,* Vo!. 13, No. 1, p. 41 - 46 (1994) ISSN 0350 - 0136

Manuscript received: December 17th, 1993 UDe: 535.33-124 : 681.3.001

*Professional paper*

# **A POSSIBLE SOLUTIONTO LabCalc PROBLEMS**

## Vladimir M. Petruševski

*Institut of Chemistry, Faculty of Natural Sciences and Mathematics, Arhimedova* 5, *91000 Skopje, Macedonia*

Among many outstanding features for spectra manipulation *(FLAT, SMOOTH, CURVEFIT etc.),* as well as a number of import-export data-file drivers, the LabCaic programming package appears to suffer from a trivial, ye<br>annoying shortcoming: the input stream of data have to be organized as a set of equidistant points. As a resul of ASCII data files are useless in their original form. The problem may be overcome by interpolation. A simple QBASIC program was written, to transfer the spectra files from their original to a form recognizable by the LabCalc package.

Key words: file transfer, data interpolation, spectra

GHTMDD-226

Research workers at both the Institute of Chemistry (Faculty of Natural Sciences and Mathematics) and the Institute of Technology (Faculty of Technology and Metallurgy), as well as those working at research centers (e.g. OHIS) widely use the programming package for spectra manipulation, known as Lab- $Calc<sup>1</sup>$ .This almost superb program (which operates under MS-DOS) has quite a number of outstanding features: difference spectra, first and higher derivatives, integration, flattening, smoothing, deconvolving and many other useful operations are performed within few key-strokes. IR, Uv, Raman and NMR spectra, chromatograms, DTA curves *etc.* may easily be manipulated. Also, the program has a number of drivers that convert original data into standard Lab-Calc spectra file form (.SPC). It seemed that everything works perfectly, until we came across spectra files, the data of which were acquired from a DILOR Raman spectrometer.

The files are of ASCII type and could be edited by the standard DOS 5.0 editor. Basically, they are X-Y data pairs with a header and are preceeded with some additional information. The first line of the files reads "Version 2.00". Two import/export DILOR drivers were found in the LabCalc package, the one denoted as DILOR\_2 being designed for version 2.00 format of the spectra. This driver was used; the spectra were imported without problems and converted to .SPC format. The Raman spectrum of one of these compounds (probably  $KH_2PO_2 \cdot H_3PO_2$ ) is shown in Fig. 1.Everything seemed to be normal, except that the P-H stretching bands were unusually low, much lower than the corresponding bands in the IR spectrum.

Fortunately, the operator handed us a plot of the acquired data. This Raman spectrum is presented in Fig. 2.

Apart from the great similarity of the spectra, it is clear that the bands in the latter spectrum are shifted with respect to the bands in the first one. This spectrum is in much closer agreement with the IR spectrum of the compound.

Initially, we assumed that the driver might not be the right one. We changed the driver from a DILOR\_2 to an ASCII XY and deleted the redundant lines in the original file (the one containing acquired data). Upon importing and converting, the spectrum matched exactly the one presented in Fig. 1. Obviously, the problem was intrinsic to LabCalc.

A closer inspection of the acquired data file revealed that the data spacing (the X-coordinate) slightly increases when moving through the file from the first to the last data point. Could this, perhaps, cause the trouble? In order to check this, we exported the converted LabCalc file (.SPC) into the original (DILOR) format and to our surprise a stream of equidistant points was generated! For some unknown reason, LabCalcwas designed to deal only with equally spaced points as a legal input; this is slightly inconvenient. However, LabCalc does not alert the user that the input format is unacceptable! And this is really very inconvenient, not to say more. Using LabCalc in such cases may become hazardous.

<sup>1</sup> Galactic Industries Corporation, 395 Main, Salem, NH 03079, U.S.A

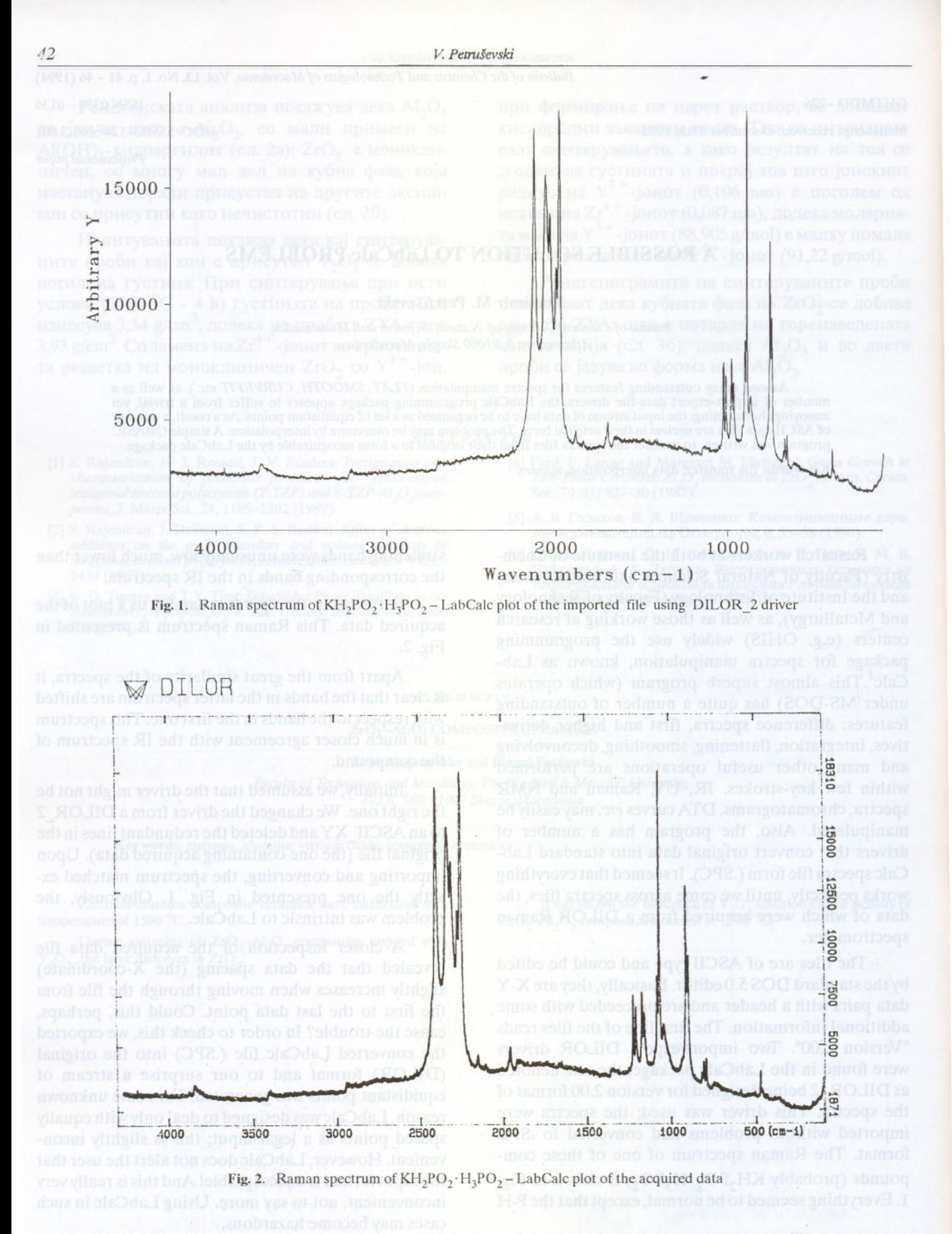

In order to solve the problem, we generated an equidistant set of data points. A simple linear interpolation was used for that matter, as the original data points were close enough. A BASIC coded program was written (see the Appendix for details). After the original data points were converted to an equidistant set, this (intermediate) file was imported to LabCalc with the ASCII\_XY driver. The final spectrum is presented in Fig. 3.

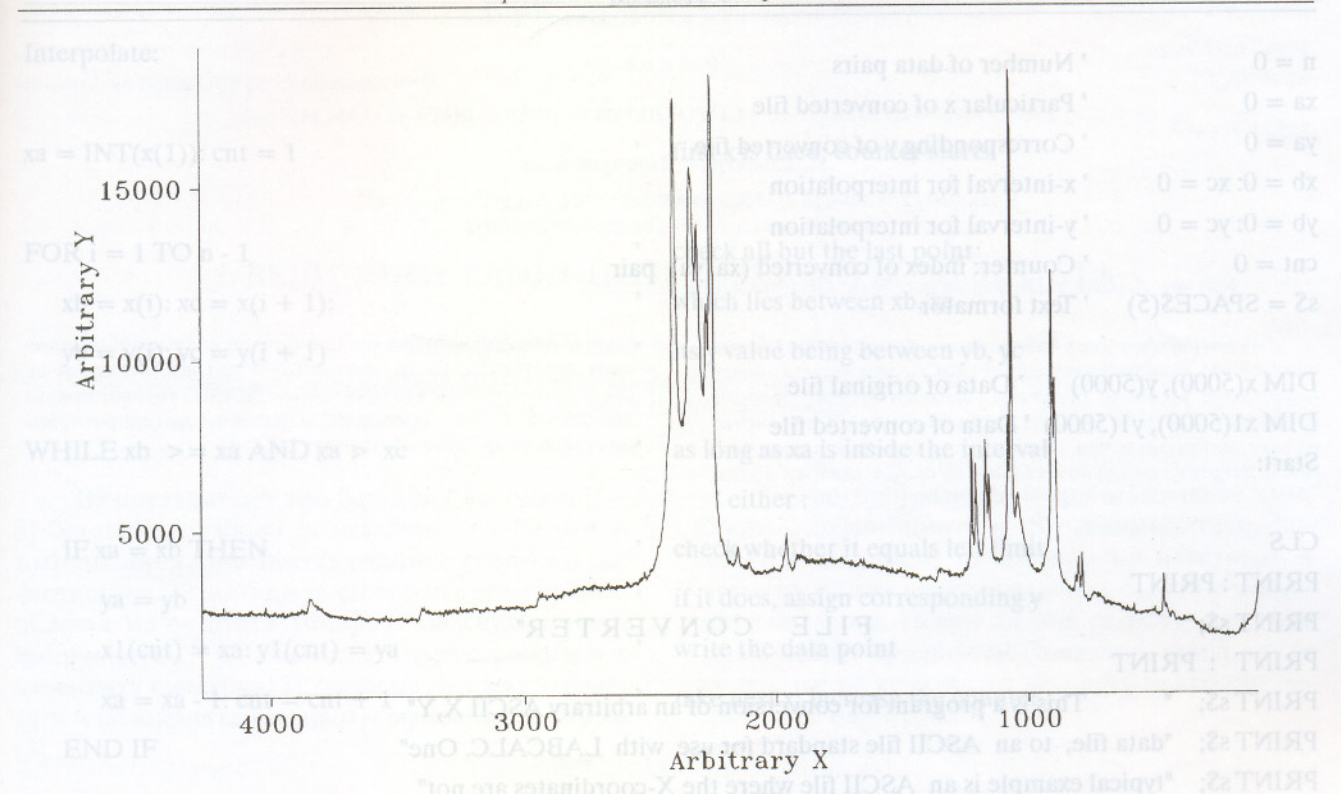

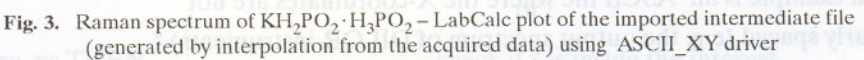

As seen, the spectrum is for all practical purposes identical to the plot presented in Fig. 2. The problem is successfully solved.

This procedure is to be used in all cases where the input files contain data points with non-equal spacing. A problem remains, however, for those data files which are not of ASCII format (e.g. binary files). In such cases, it is advisable to get as much information on the structure of the data file as possible, before proceeding with data manipulation.

 $4<sup>3</sup>$ 

### **APPENDIX**

A list of the BASIC-coded program for generating equidistant data points (with included comments) is

given below. All relevant information for the users is given within the program.

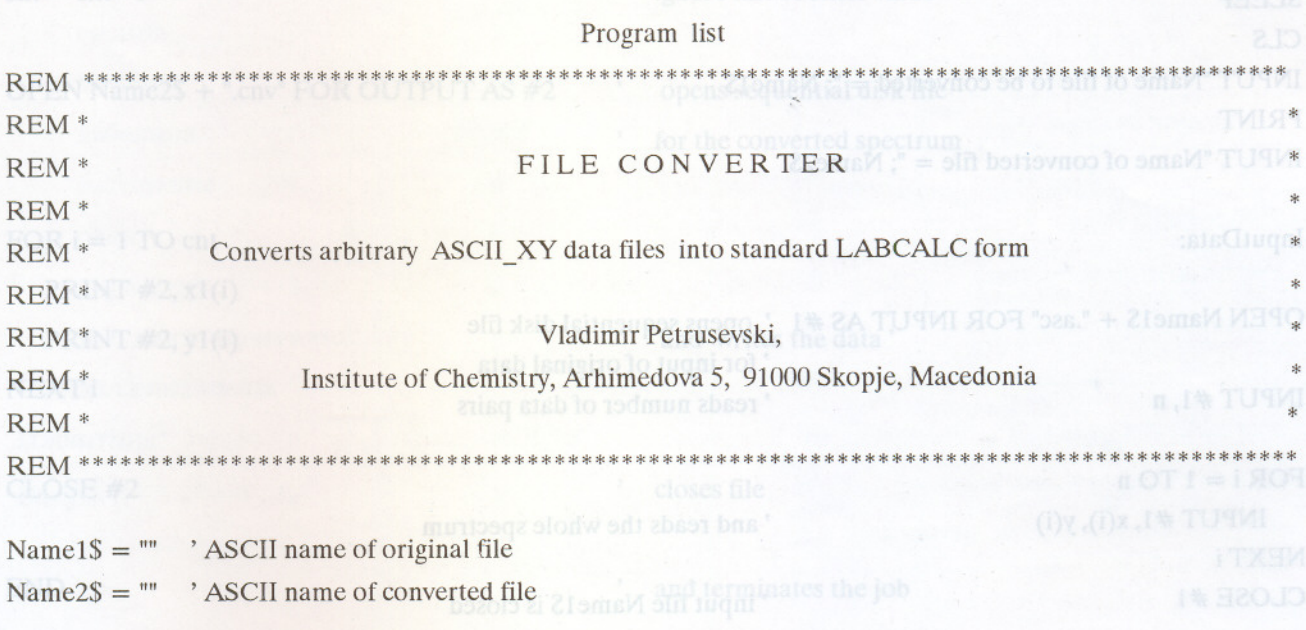

Глас. хем. технол. Македонија, 13, 1, с. 41-46 (1994)

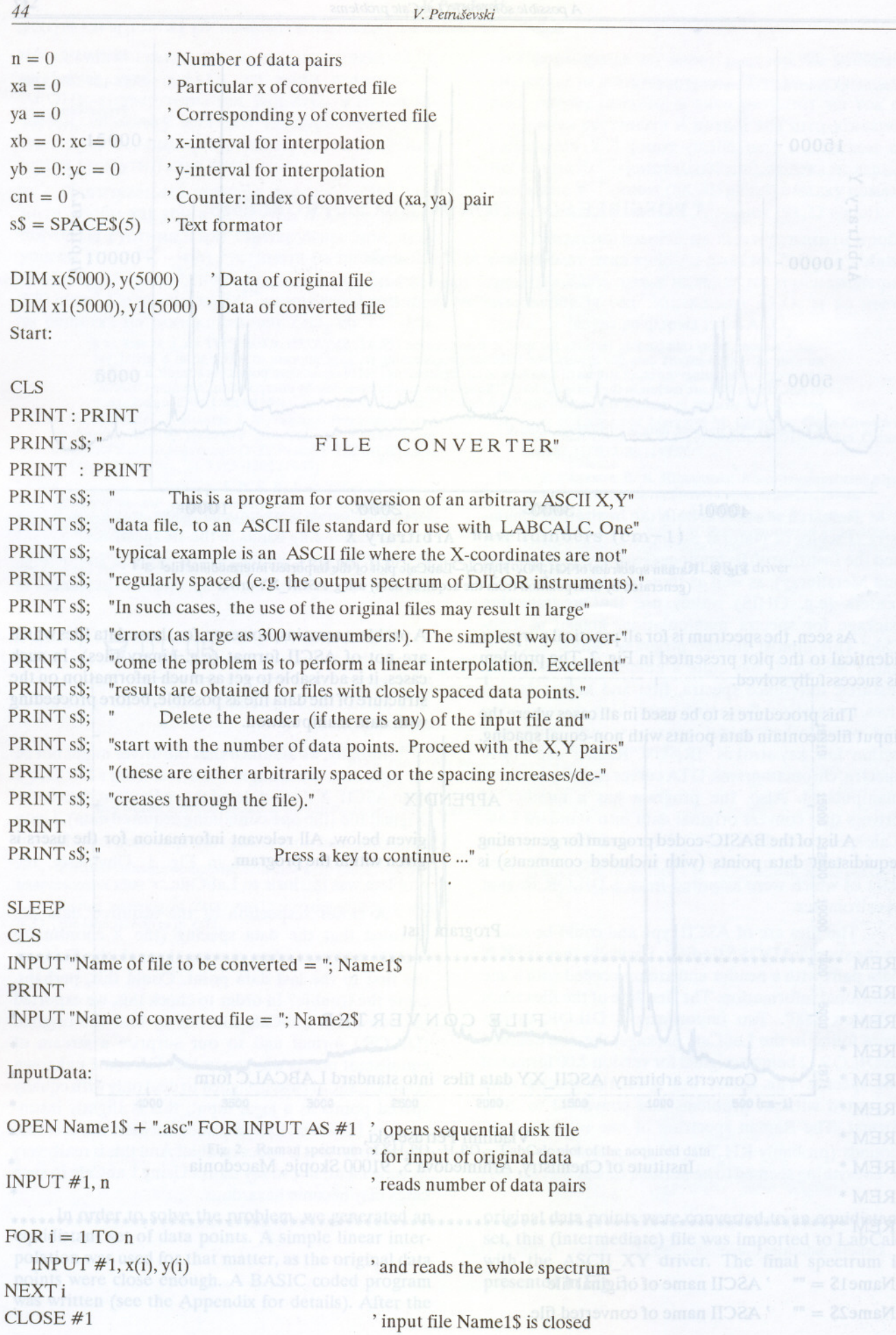

## Interpolate:

 $FOR$  i = 1 TO n - 1

 $xb = x(i): xc = x(i + 1):$ 

 $yb = y(i); yc = y(i + 1)$  its y value being between yb, yc

WHILE xb  $\ge$  = xa AND xa  $>$  xc as long as xa is inside the interval

 $IF xa = xb THEN$  $ya = yb$  $x1(cnt) = xa$ :  $y1(cnt) = ya$  $xa = xa - 1$ : cnt = cnt + 1 END IF

IF xb xa AND xa xc THEN

 $ya = yb + (yc - yb) / (xc - xb) * (xa - xb)$  $x1(cnt) = xa: y1(cnt) = ya$ 

END IF

NEXTi

 $\text{cnt} = \text{cnt} - 1$  ignore last counter value

OPEN Name2\$ + ".cnv" FOR OUTPUT AS  $#2$  opens sequential disk file

 $FOR i = 1 TO cnt$ 

PRINT  $#2$ ,  $x1(i)$ 

PRINT #2, y1(i)

NEXTi

 $xa = INT(x(1))$ : cnt = 1 first x is fixed; counter starts

check all but the last point which lies between xb, xc

, either: check whether it equals left limit if it does, assign corresponding y write the data point take next x; increase the counter

## , or:

check ifx is inside the interval interpolate y write the data point  $xa = xa - 1$ : cnt = cnt + 1 take next x; increase the counter

WEND exit if x is outside the interval and redefine the interval (next i)

for the converted spectrum

and writes the data'

CLOSE #2 closes file

END  $'$  and terminates the job

Глас. хем. технол. Македонија, 13, 1, с. 41-46(1994)

Резиме

# ЕДНО МОЖНО РЕШЕНИЕ ЗА ПРОБЛЕМИТЕ ПРИ РАБОТА СО LabCalc

## Владимир М. Петрушевски

Институт за хемија, ПМФ, Универзитет "Св. Кирил и Методиј", Архимедова 5, 91000 Скопје, Македонија

Клучни зборови: трансфер на датотеки; интерполација; спектри

И покрај многуте удобности и моќни команди што ги овозможува, програмскиот пакет LabCalc има еден сериозен недостаток: влезните податоци (бранови броеви, бранови должини и сл.) треба да бидат организирани како множество од еквидистантни точки. Последица на ова е дека голем број ASCII датотеки се неупотребливи во својот изворен облик.

Едно можно решение на овој проблем е да се изврши линеарна интерполација на изворните податоци. Во врска со последново, даден е кус програм во OBASIC, кој овозможува датотеката да биде "преведена" и правилно интерпретирана од страна на програмскиот пакет LabCalc. = < dy = 111-1111

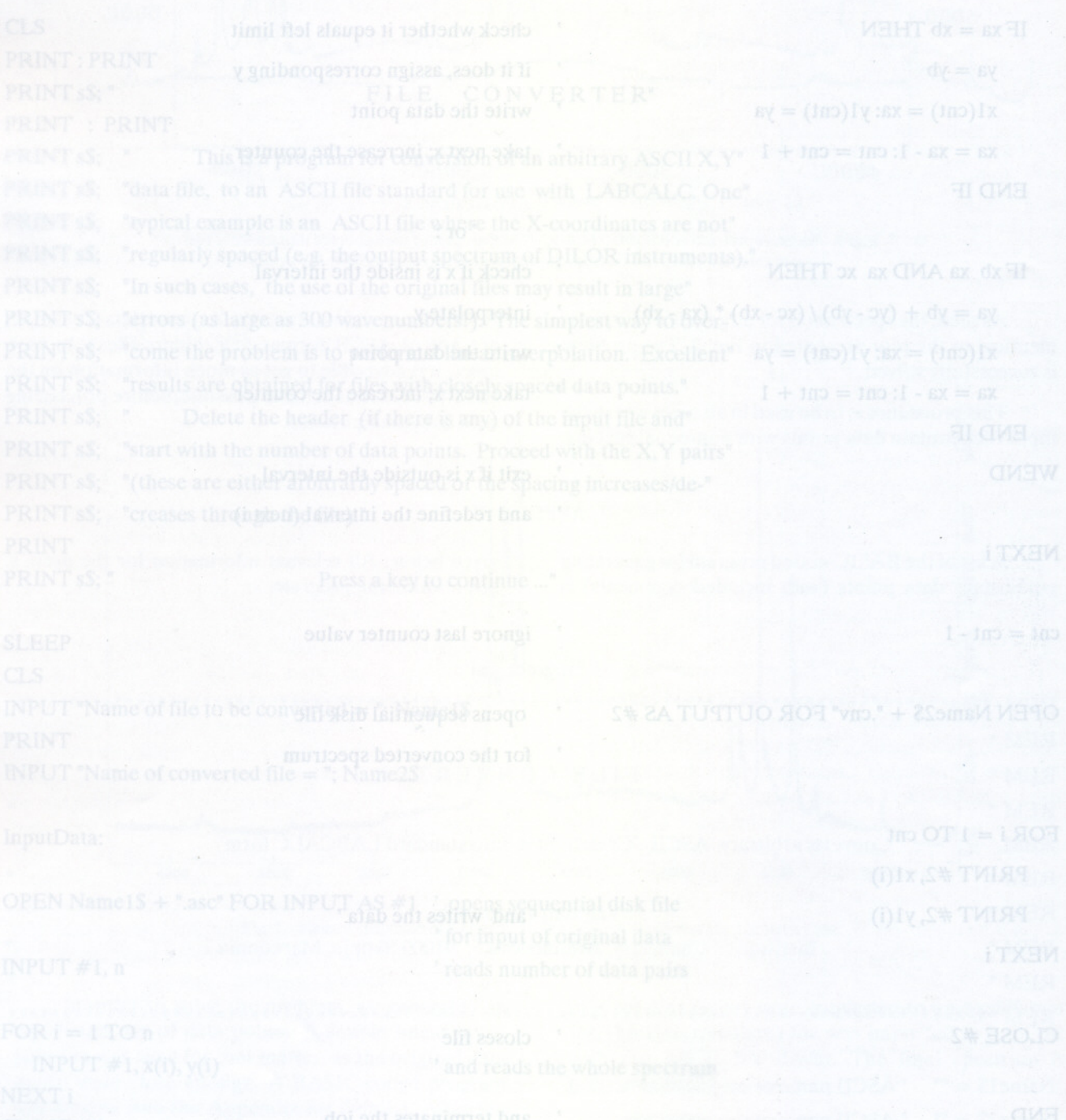